## New Transaction Code – ZECM\_FIDOCS

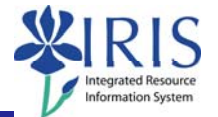

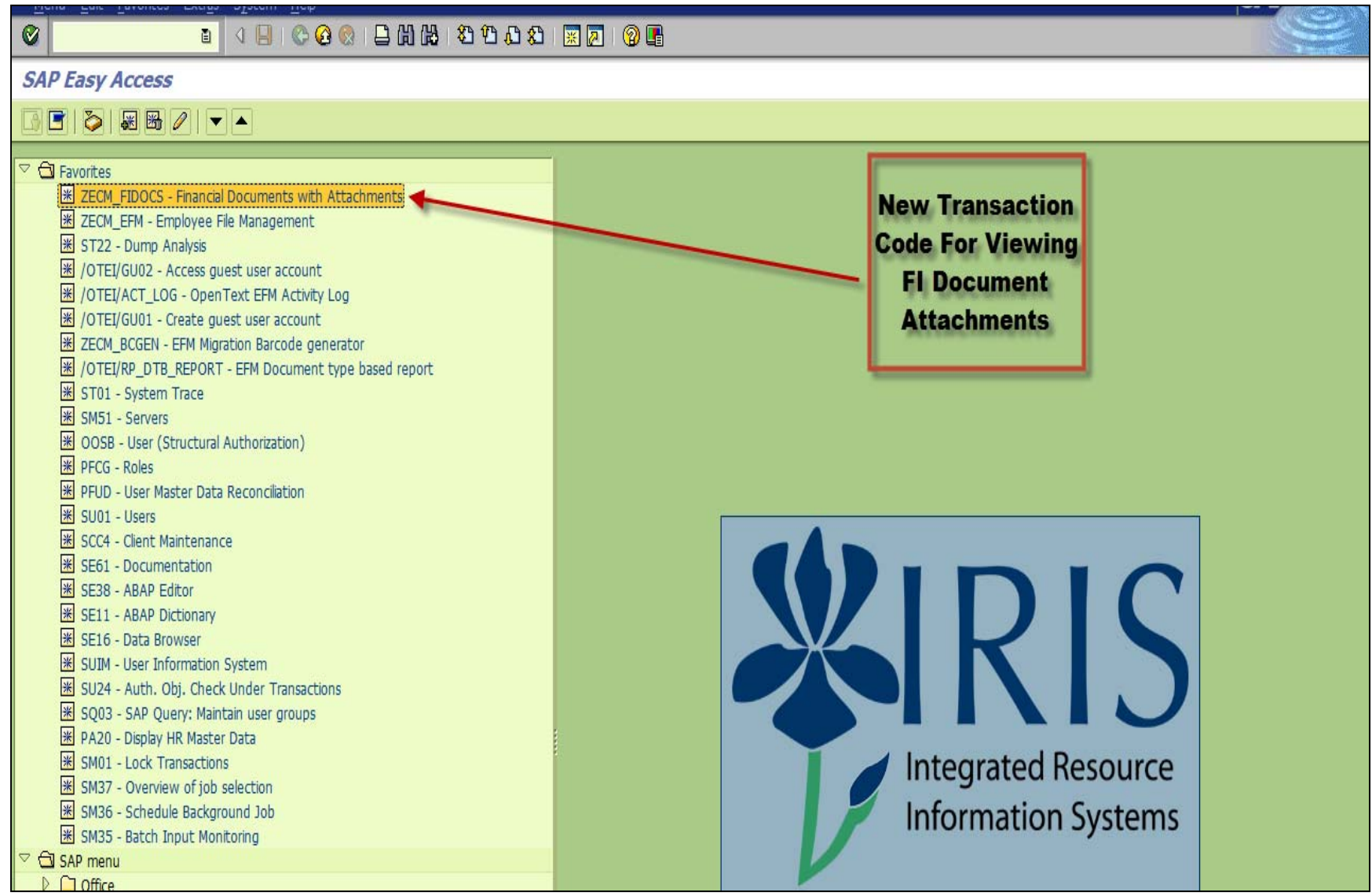

# Selection Screen for ZECM\_FIDOCS

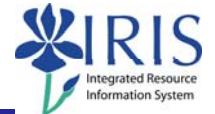

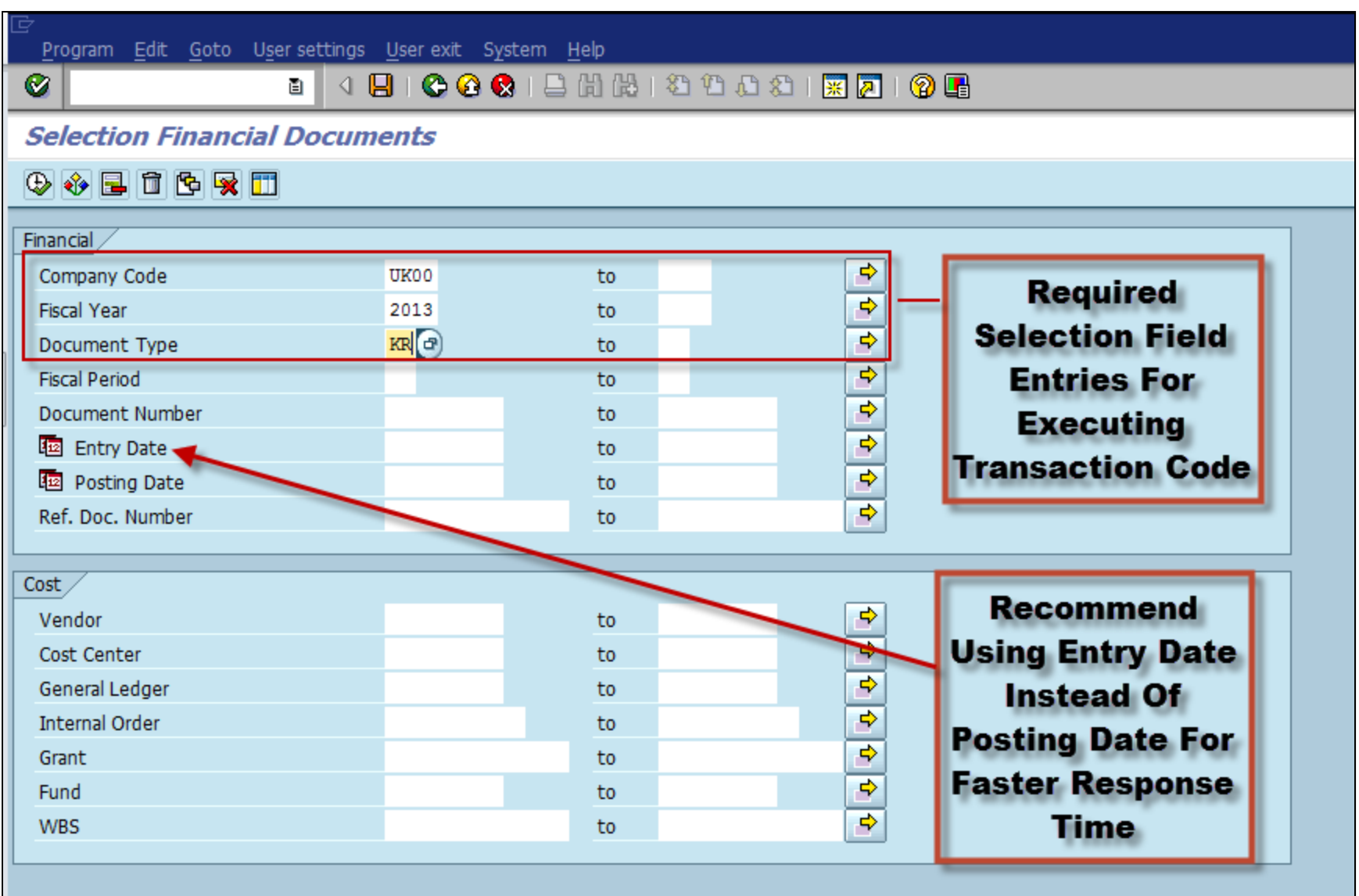

# Selection Screen Definitions

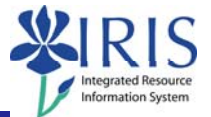

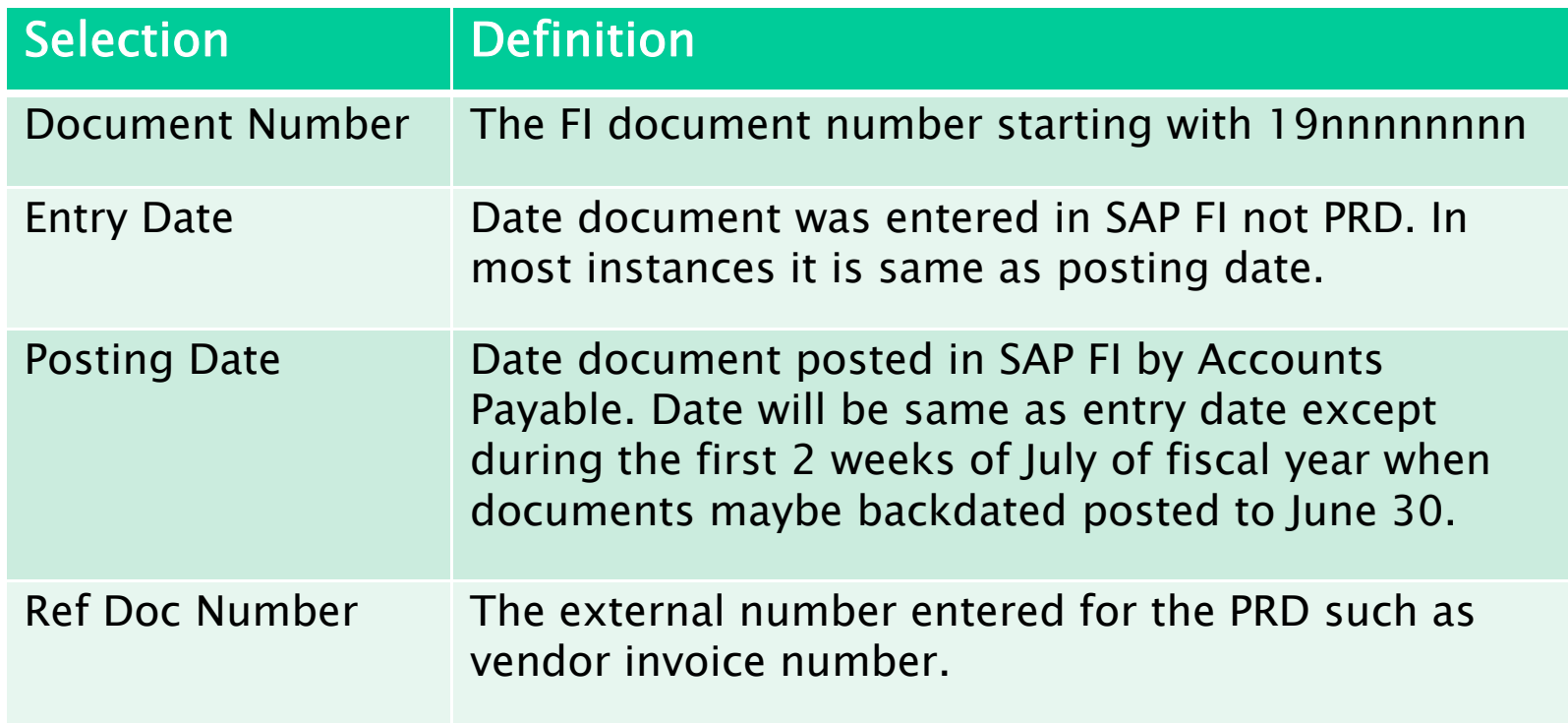

### DocuLink View For FI Documents

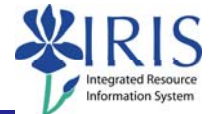

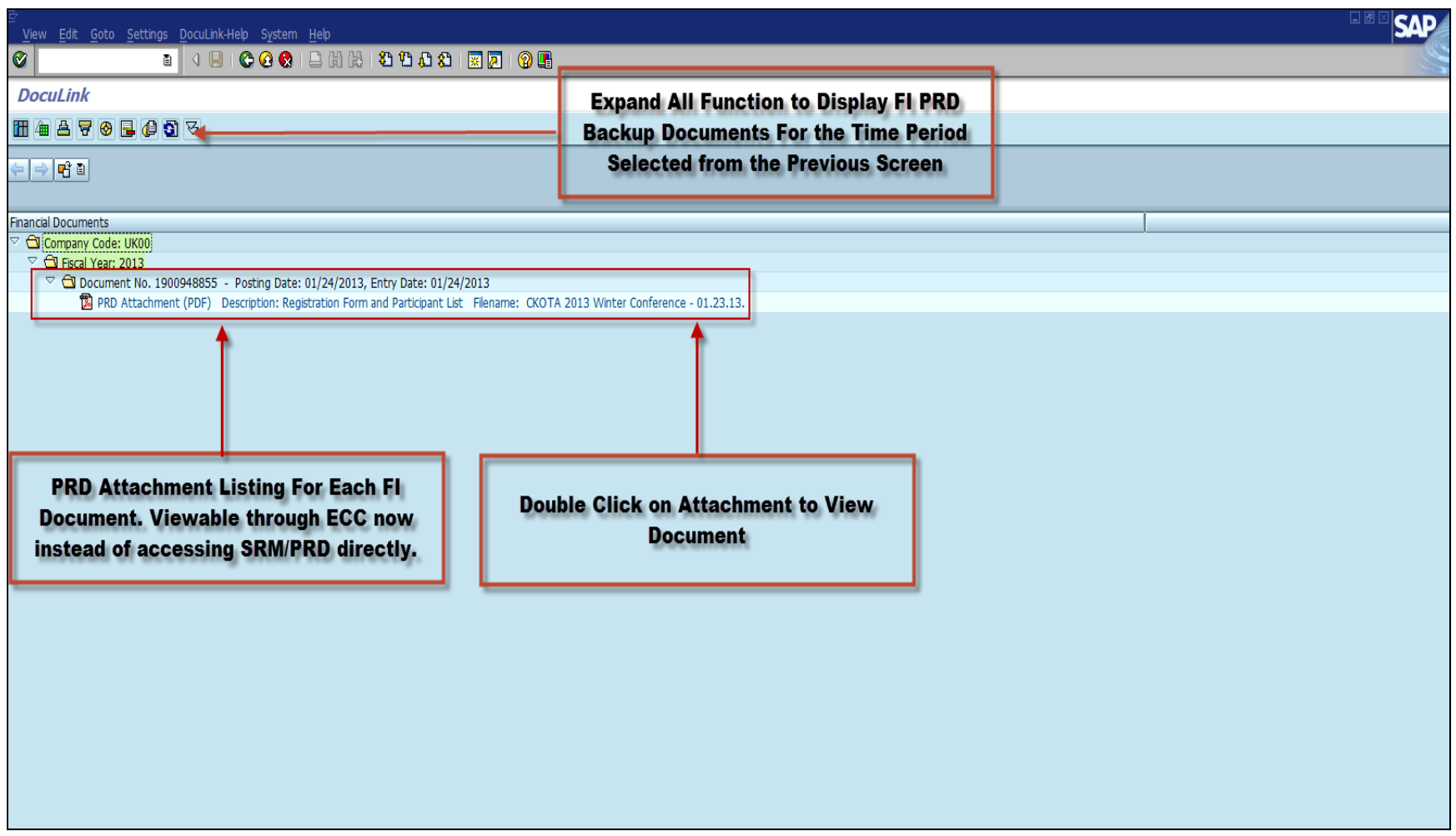

## Opening Attachments - Web Viewer

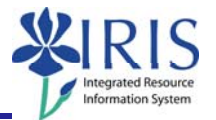

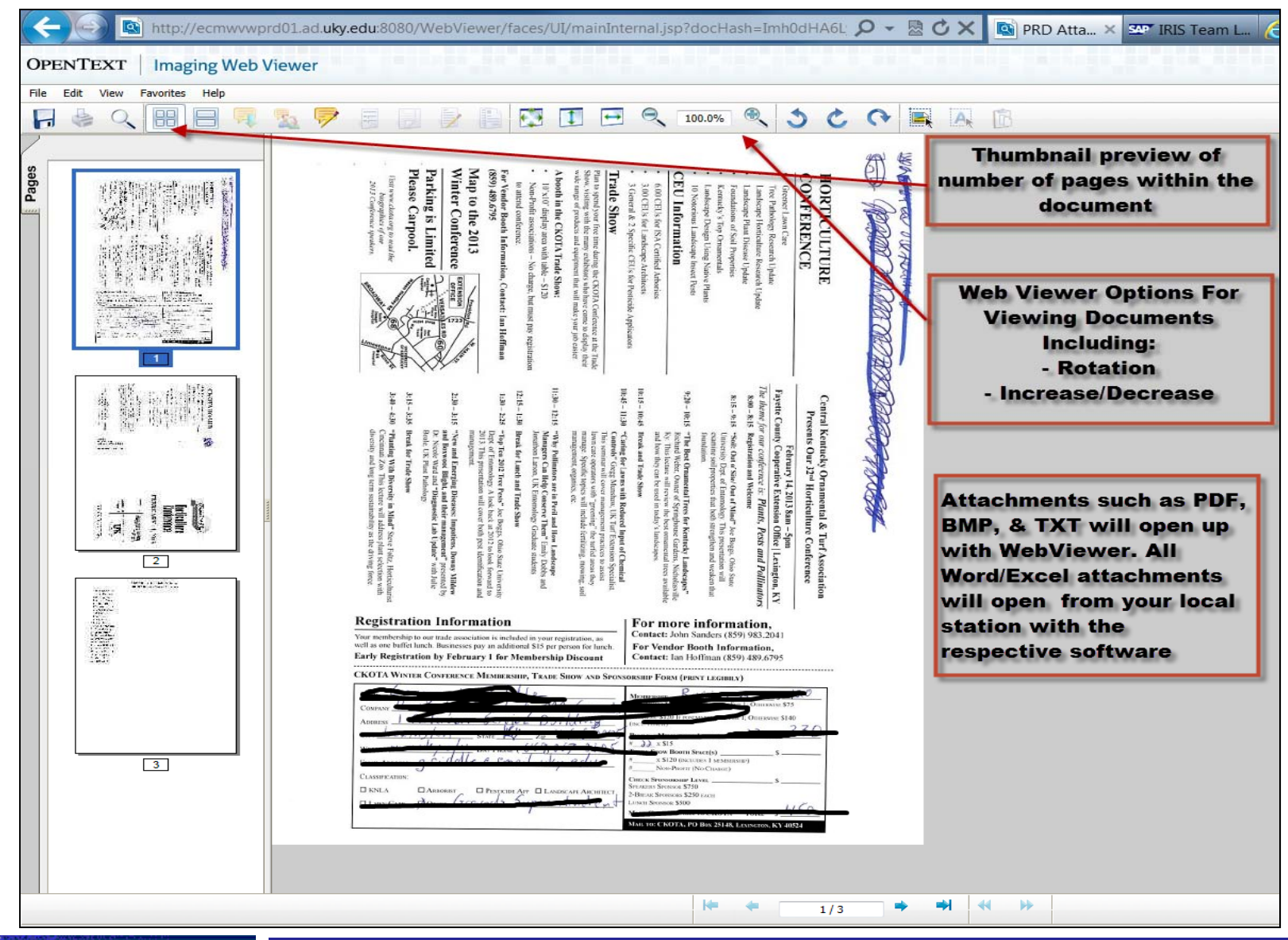

## DocuLink View For FI Documents – Cont.

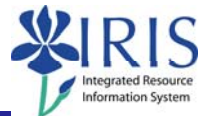

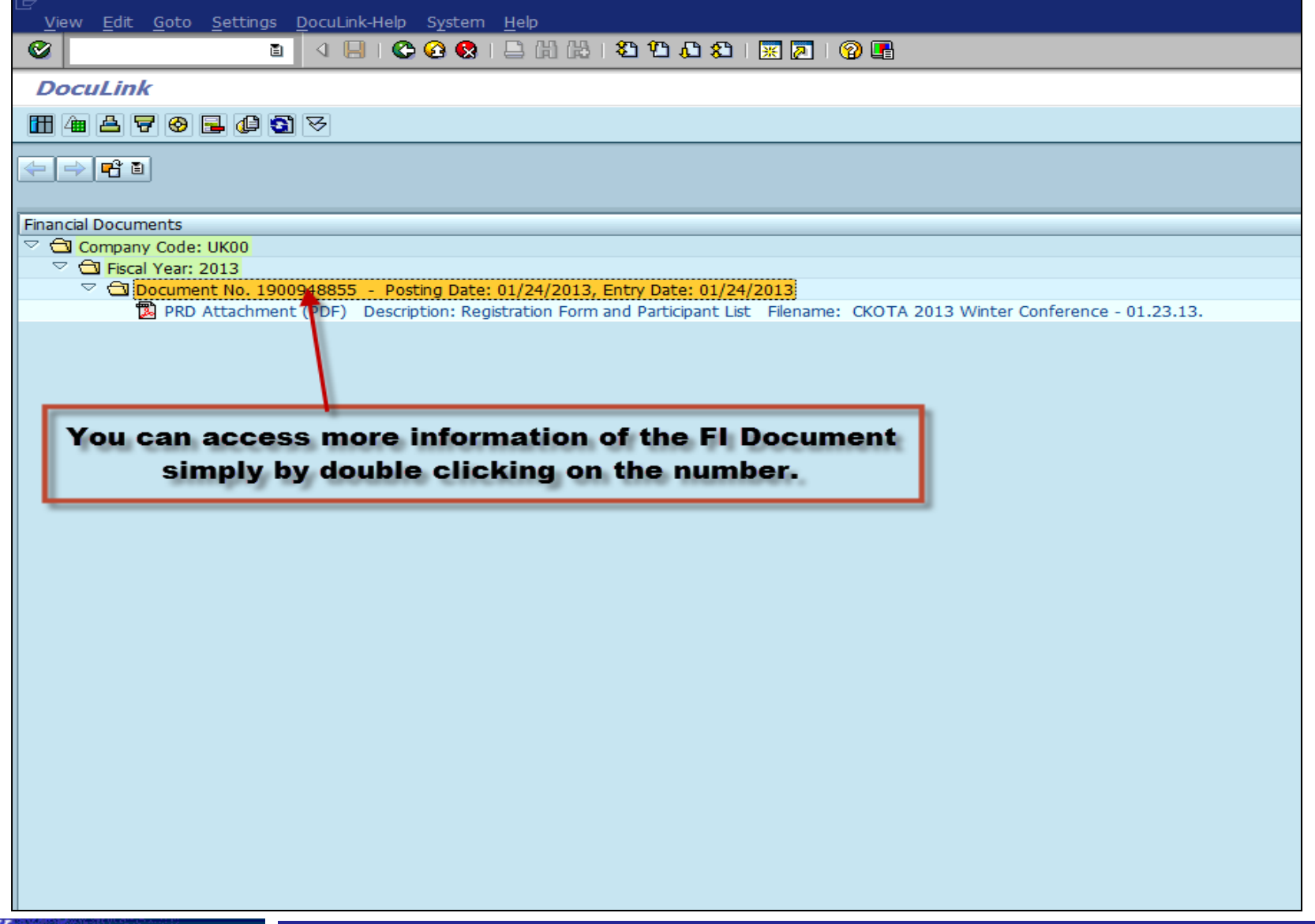

### FB03 Transaction View

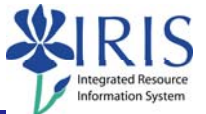

#### Document Edit Goto Settings Extras Environment System Help

<sup>W</sup> **Document Overview - Display** 

 $\overline{C}$ 

#### Doc.Type : KR ( Vendor invoice ) Normal doct

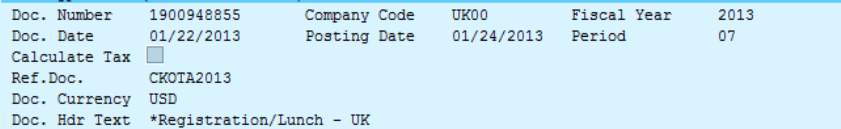

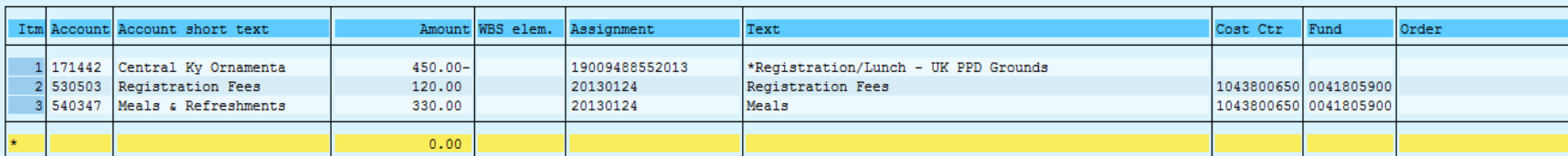

**Access FB03 information directly from the ZECM FIDOCS transaction code** 

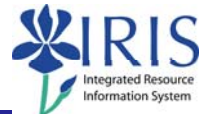

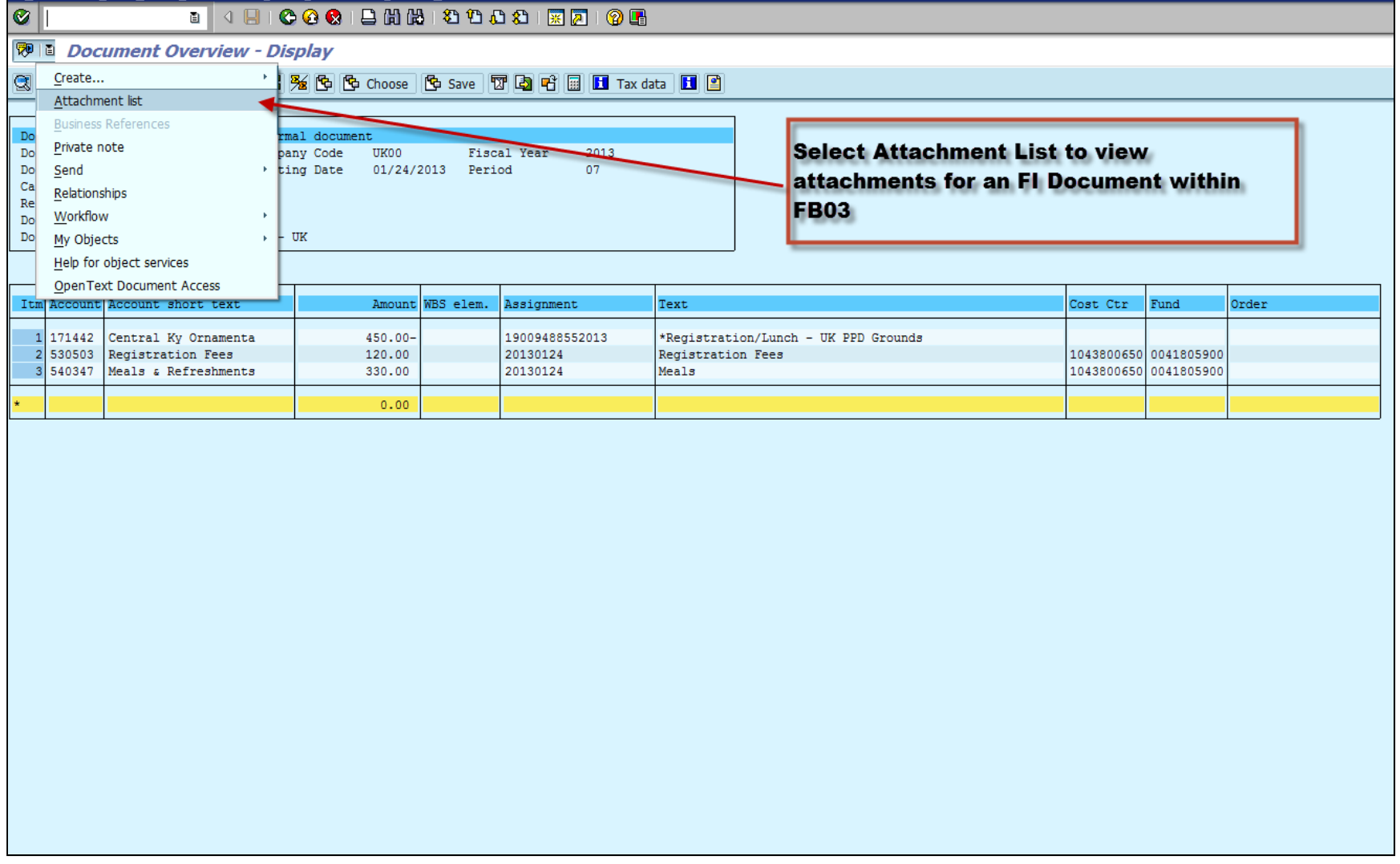

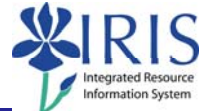

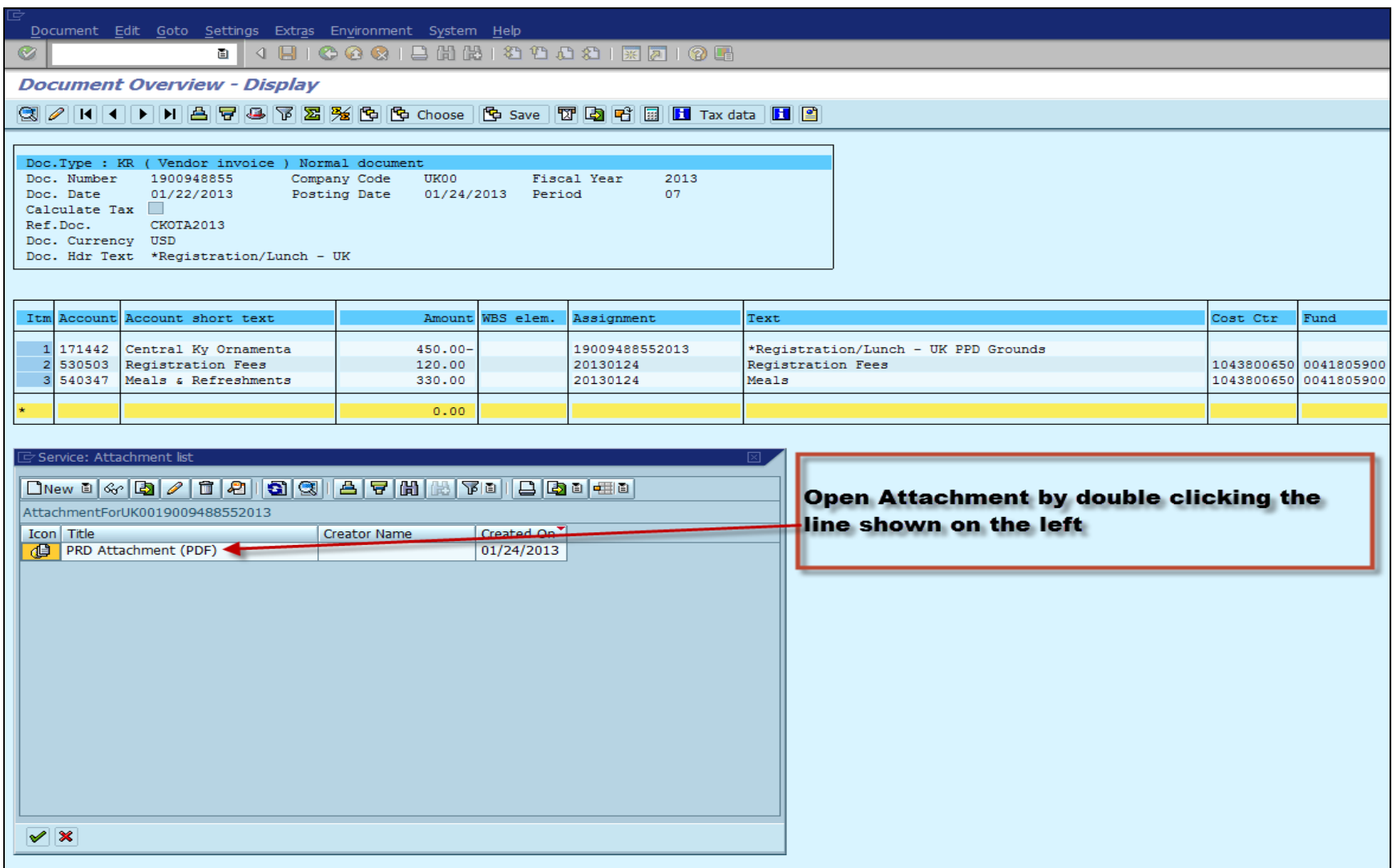

## Opening Attachments - Web Viewer

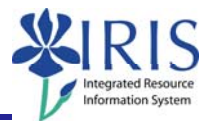

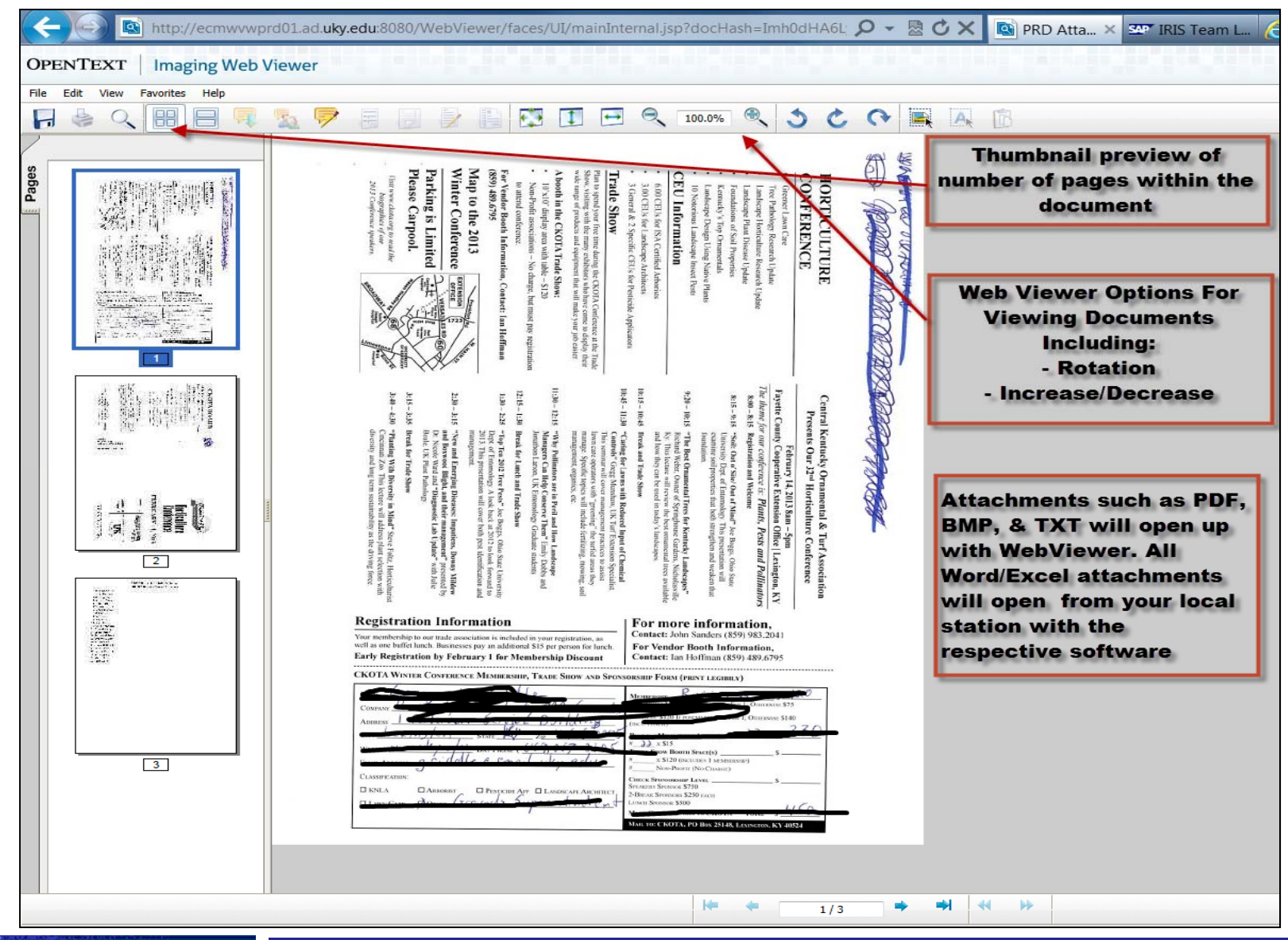

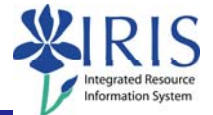

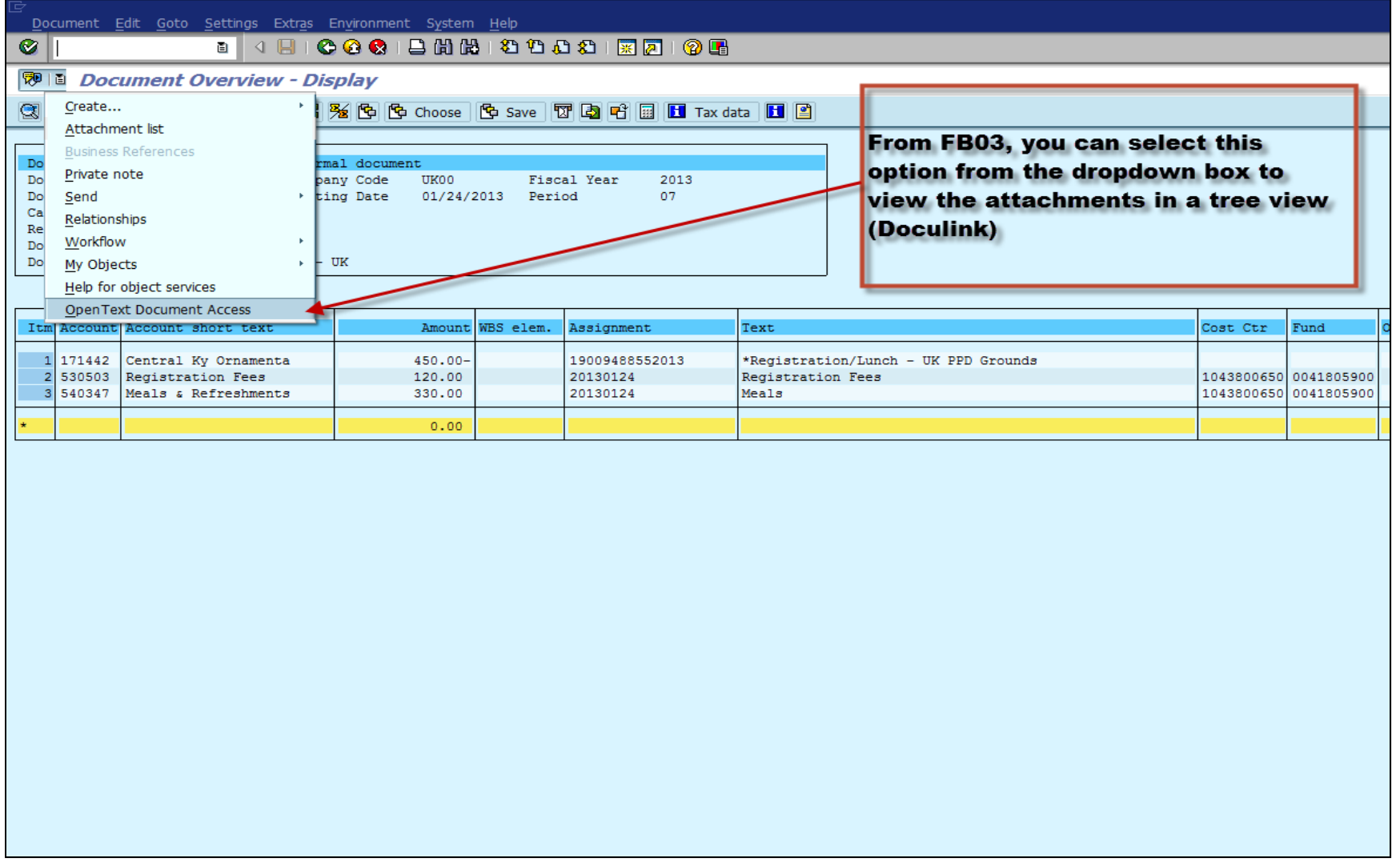

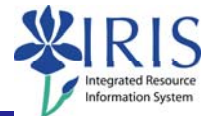

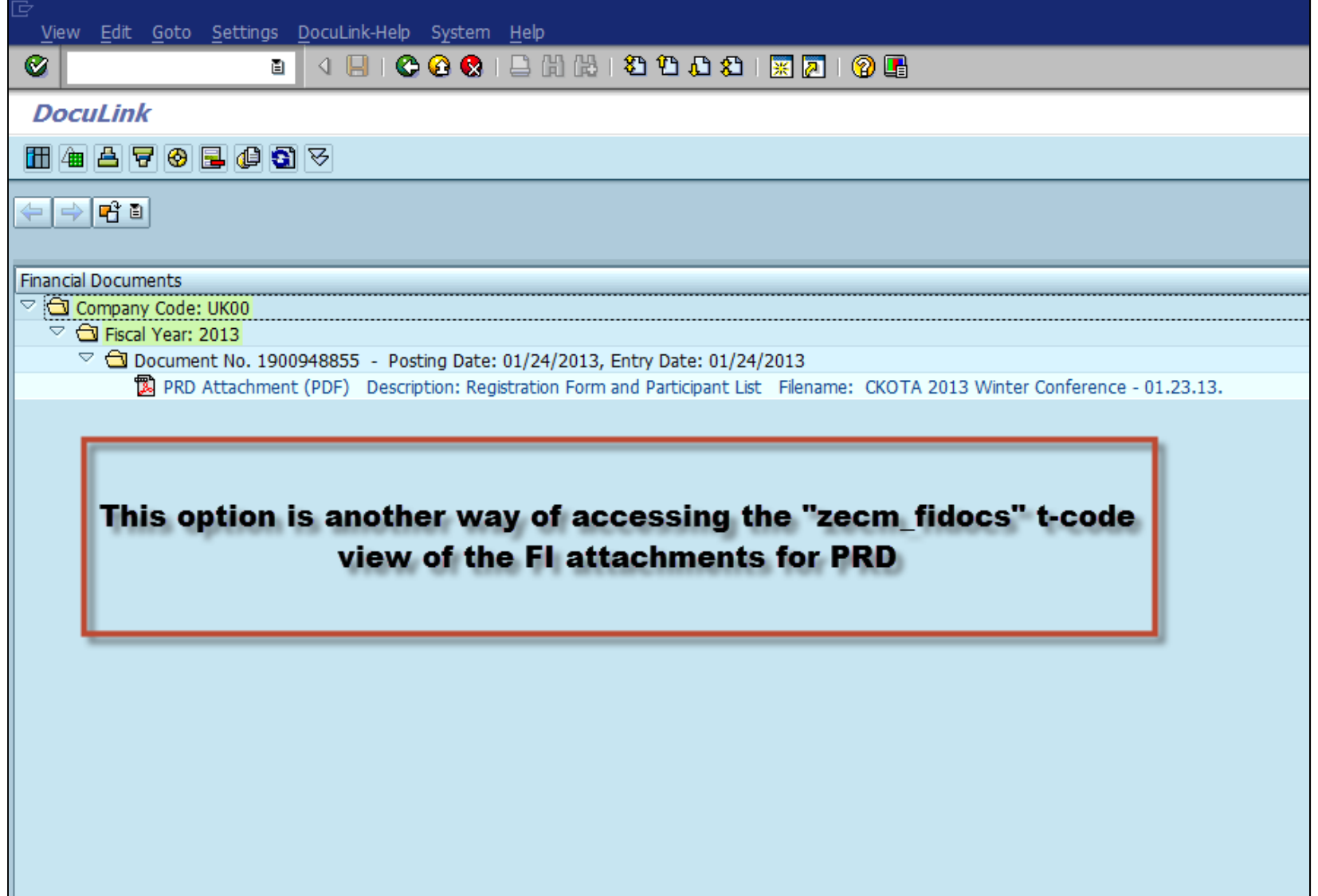